## **Postfach einrichten**

Falls Sie schon eine frühere Version von Outlook auf dem PC genutzt haben, übernimmt die neuen Version Ihre Einstellungen automatisch. Sie sind neu bei Outlook? Dann starten Sie das Programm und klicken zweimal auf *Weiter*. Danach erscheint das Fenster, in dem Sie Ihr E-Mail-Postfach einrichten können. Geben Sie Ihren Namen, E-Mail-Adresse und zweimal das Passwort ein. Klicken Sie auf *Weiter*. Wenn ein Sicherheitshinweis erscheint, bestätigen Sie ihn und klicken auf *Fertig stellen*. Ihr Postfach ist nun eingerichtet, Sie können nun Nachrichten senden und empfangen.

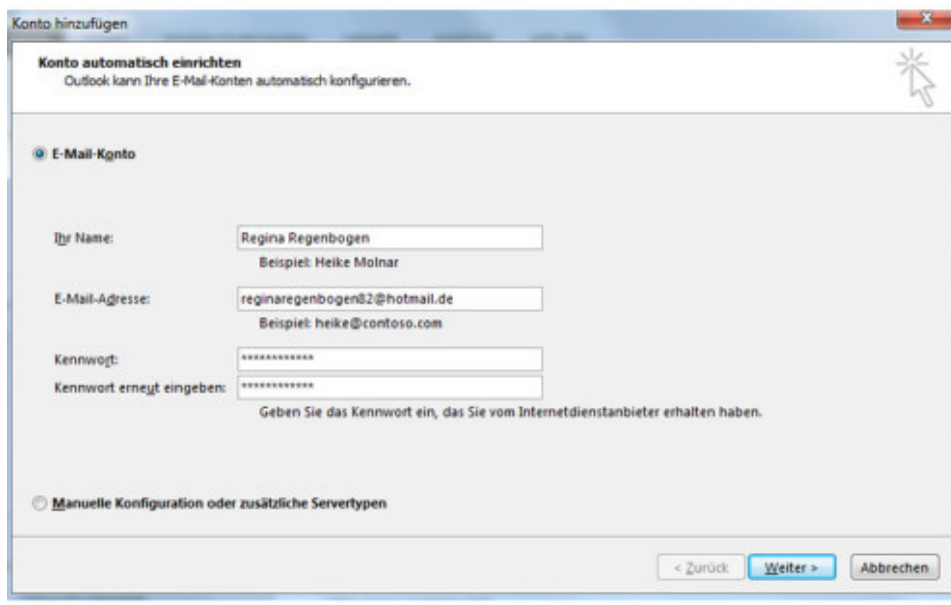